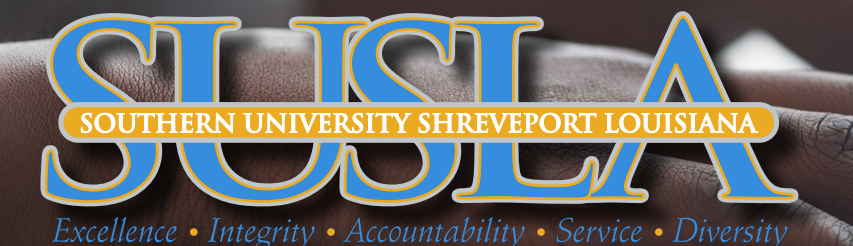

# MOODLE LOGIN

### 1ST STEP: GO TO [SUSLA.EDU](https://www.susla.edu)

# 2ND STEP: CLICK ON "LOG INTO MOODLE"

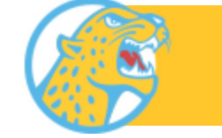

**LOG INTO MOODLE** 

3RD STEP: CLICK ON "SIGN INTO MOODLE"

**Sign into Moodle** 

#### **4TH STEP: CLICK ON "LOGIN"** (UPPER RIGHT HAND CORNER)

You are not logged in. (Log in)

#### 5TH STEP: ENTER USERNAME: firstname.lastname@sus.edu

ENTER PASSWORD: If login in for the first-time, your default password will be the first 4 characters of your last name (lower case) and the last four digits of "U" number. For example, Jane Brown and U00001234 password will be brow1234.

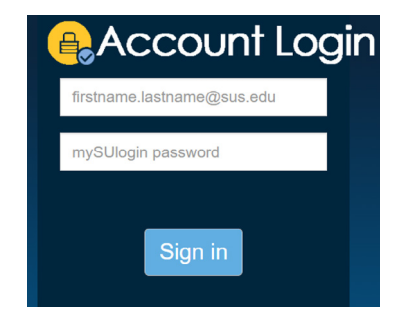

## 6TH STEP: CLICK ON DASHBOARD TO ACCESS COURSES

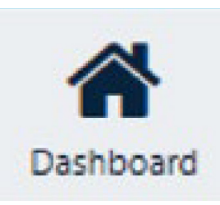

**7TH STEP: IF YOU STILL CAN'T LOG INTO MOODLE.** CLICK BELOW TO ADDRESS E-LEARNING PROBLEMS

[STUDENTS](https://docs.google.com/forms/d/1bJXlsHk-xvraSthfXGpVI-yeYnbrLXL1fQuwUPYZLls/viewform?edit_requested=true) [FACULTY](https://docs.google.com/forms/d/1LCa5hJwgkvlabcQv6EKIRlKq_nzVlYkMaWh2UJ2kwAc/viewform?edit_requested=true)